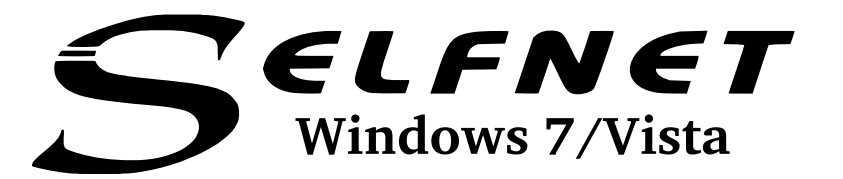

## .**Problem**

With Windows Vista and Windows 7 a new feature called **Networkidentification** has been introduced. Caused by this it could happen that the first connection to the selfnetnetwork won't be established correctly.

. The MAC address is necessary to authenticate your connection. If your MAC address is not transmitted correctly your connection seems to be not working. This guide will help you to connect your Windows Vista or Windows 7 to the selfnet-network for the first time.

If this guide does not lead to the solution please address the support.

## .**Solution**

To get a working connection you just need to send a **ping** to any website. While doing this window will be sending a package to the website which contains the needed MAC address.

If your network-connection is still not working please address the support.

You need to do follow these steps to solve your issue:

- Open the Windows start menu or use the Windows key on your keyboard.
- Search for **cmd** and execute the program.
- A black window will appear with a command line.
- Type **ping www.tagesschau.de** and execute the command using enter
- The server should now send an reply (see picture). If your connection does still not work and all other possible sources of defect are not applicable please address the support.

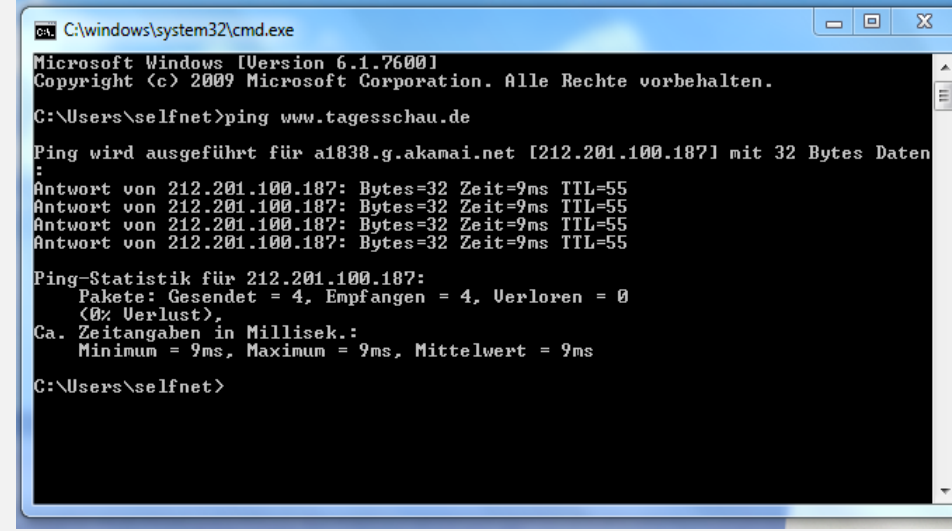

## .**Other possible sources of defect**

- Already 30 Minutes passed since your registration?
- PC reboot already done?
- . No empty MAC address (if not just registerd)?
- Network cable defect or not connected correctly?
- PC network interface damaged or deactivated?
- If using an other firewall instad of the Windows firewall: Firewall correct configured?

## Network configuration

Usually, your computer obtains its configuration from our network (DHCP) and you do not have to do anything besides pluging in your network cable. If this does not work, you will need to check your computer's configuration. Choose your operating system and follow the arrows for instructions.

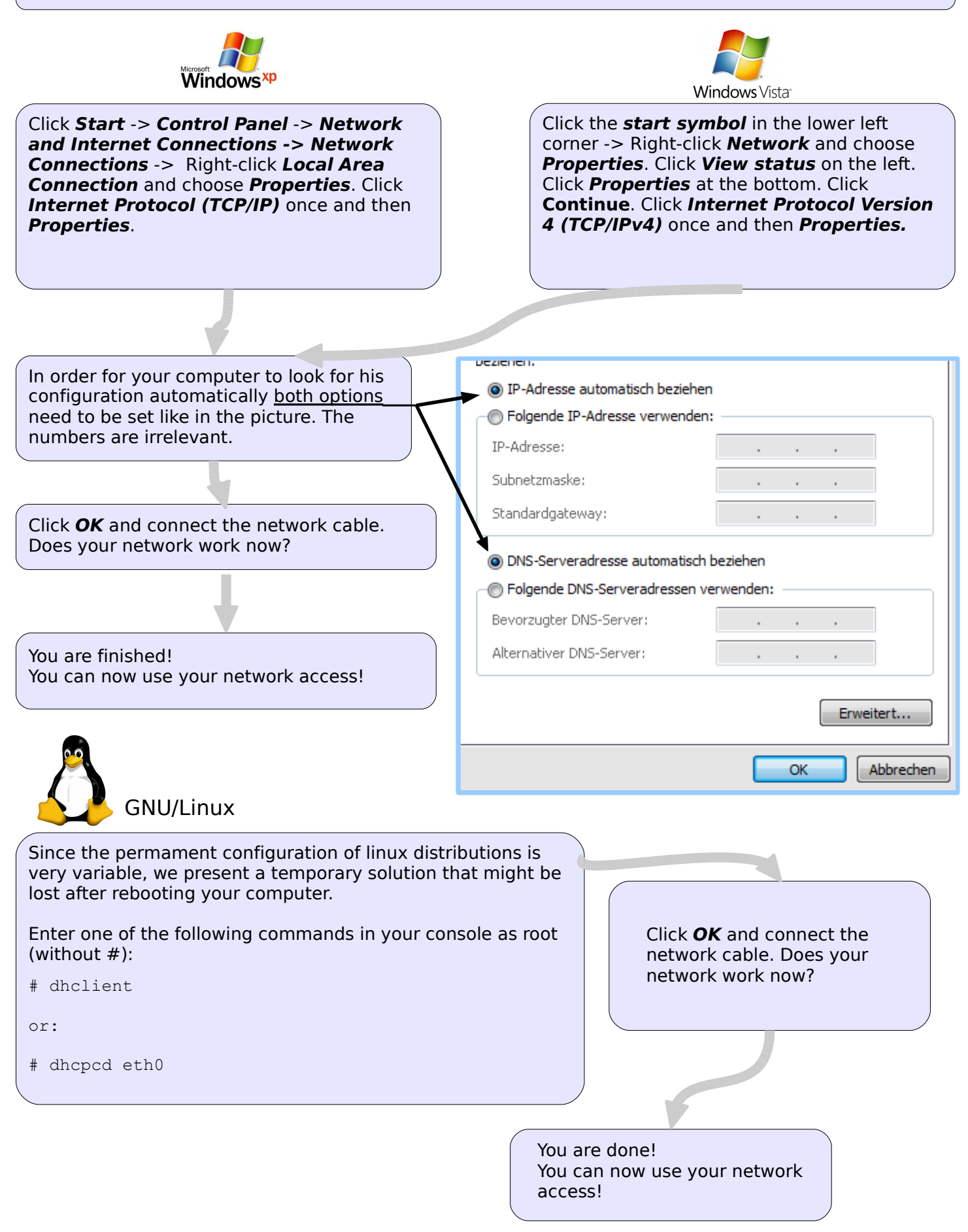